# **GPS Walker Quick Start Guide**

## Keys and Ports

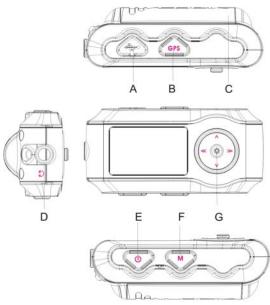

| A: USB port            | ☆: Play/Enter                 |
|------------------------|-------------------------------|
| B: GPS power on/off    | <<: Left/Skip previous/Rewind |
| C: Battery compartment | >>: Right/Skip next/Forward   |
| D: Earphone socket     | ∴ Up/Volume up                |
| E: Power on/off        | ∀: Down/Volume down           |
| F: Menu                |                               |
| G: Control key         |                               |

Please visit www.locosystech.com to download User Manual

#### GPS function

| GPS Menu     | Description                                                                                                    |
|--------------|----------------------------------------------------------------------------------------------------|
| GPS Power    | Turning On/Off the GPS function.                                                                                                    |
| GPS Signal   | Showing the satellite signal strength. Need 3 solid bars for precise positioning.                                                                                                    |
|              | Press the <b>Play</b> button to show the <b>Sat View</b>                                                                                                    |
|              | Shows the satellite number being seen, satellite number being tracked.                                                                                                    |
|              | Press the <b>Play</b> button again to show the <b>Position</b> Information such as Current Location coordinates, UTC Date and Time will be shown.                                                                                                    |
| Log Interval | Setting the time interval for GPS position logging. The data is logged in standard NMEA format.                                                                                                    |
| Mini Speed   | Setting a value as the minimum speed for position logging. The system will log points only when the current speed is above this value.  The minimum speed is valid only if <b>Log Interval</b> is enabled.                                                                           |
| Mark         | Marking the current location as a waypoint. This command is valid only when the current position fix is available (2D fix or 3D fix).                                                                                                    |
| Mark&Go      | Marking the current location as a waypoint and setting the waypoint as the destination in Compass menu.  This command is valid only when the current position fix is available (2D fix or 3D fix).                                                                                   |
| Select Mark  | Selecting recorded waypoints, and setting the waypoint and the destination in Compass page.  This command is valid only when the current position fix is available (2D fix or 3D fix).                                                                                               |
| Compass      | Displaying following information:  • Direction to destination  • Distance to destination  • Current Speed  • ID of destination  Follow the compass. It will guide you to the destination.  This command is valid only when the current position fix is available (2D fix or 3D fix). |
| About        | Information about the firmware version.                                                                                                    |

## • GPS F/W upgrade

Use the MP3Updater.exe to upgrade firmware.

You can download MP3Updater.exe and other utilities at <u>www.locosystech.com</u>

## GPS data process

Use MINILINK.exe to download logs, download or upload POIs, and check the F/W version You can download MINILINK.exe and other utilities at <a href="https://www.locosystech.com">www.locosystech.com</a>